# Analysis of data from aCGH experiments using parallel computing and ff objects

Ramón Díaz-Uriarte<sup>1</sup> and Daniel Rico<sup>1</sup>

October 1, 2012

1. Structural Computational Biology Group. Spanish National Cancer Center (CNIO), Madrid (SPAIN). rdiaz02@gmail.com, drico@cnio.es

## Contents

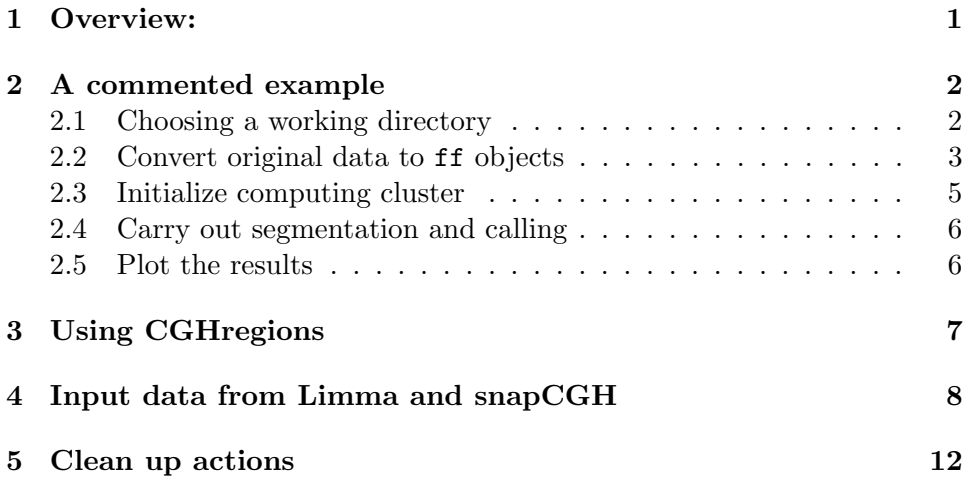

### <span id="page-0-0"></span>1 Overview:

ADaCGH2 is a package for the analysis of CGH data. The main features of ADaCGH2 are:

- Parallelization of (several of) the main segmentation/calling algorithms currently available, allow efficient usage of computing clusters.
- Data access data using the ff package ([http://cran.r-project.org/](http://cran.r-project.org/web/packages/ff/index.html) [web/packages/ff/index.html](http://cran.r-project.org/web/packages/ff/index.html)), making it possible to analyze data from very large projects.

• Parallelization and ff are used simultaneously. WaviCGH [Carro et al.](#page-13-0) [\(2010\)](#page-13-0) (<http://wavi.bioinfo.cnio.es>), a web-server application for the analysis and visualization of array-CGH data that uses ADaCGH2, consitutes a clear demonstration of the usage of  $f\bar{f}$  on a computing cluster with shared storage over NFS.

ADaCGH2 is a major re-write of our former package ADaCGH Díaz-[Uriarte and Rueda](#page-13-1) [\(2007\)](#page-13-1). We have improved the parallelization and, specially, changed completely the data handling routines. Thanks to the usage of the ff package, ADaCGH2 can now analyze data sets of more than four million probes in machines with no more than 2 GB of RAM.

### <span id="page-1-0"></span>2 A commented example

For both interactive and non-interactive executions we will often execute the following in sequence:

- 1. Convert the original data to  $f\bar{f}$  objects
- 2. Initialize the computing cluster
- 3. Carry out segmentation and calling
- 4. Plot the results

We cover each in turn in the remaining of this section.

#### > library(ADaCGH2)

#### <span id="page-1-1"></span>2.1 Choosing a working directory

This package reads and writes quite a few files to the hard drive. The easiest way to organize your work is to create a separated directory for each project. All plot files and ff data will be stored there. At the end of this example, we will remove this directory.

(Just in case, I check for its existence first.)

- > if(!file.exists("ADaCGH2\_vignette\_tmp\_dir"))
- + dir.create("ADaCGH2\_vignette\_tmp\_dir")
- > originalDir <- getwd()
- > setwd("ADaCGH2\_vignette\_tmp\_dir")

### <span id="page-2-0"></span>2.2 Convert original data to ff objects

The first two steps need not be carried out in that sequence. Conversion of original data does not use the computing cluster, but can be done after initialization of the cluster. The purpose of this step is to write down the ff files to disk, so they are available for the segmentation and ploting functions. (See below, section [4](#page-7-0) for examples of using objects from Limma and snapCGH).

To allow the conversion to be carried out in data from previous sessions, the conversion takes as input the name of an RData.

```
> fname <- list.files(path = system.file("data", package = "ADaCGH2"),
+ full.names = TRUE, pattern = "inputEx1")
> tableChromArray <- inputDataToADaCGHData(filename = fname)
Calling gc before returning to track memory usage
         used (Mb) gc trigger (Mb) max used (Mb)
Ncells 1617491 86.4 2564037 137.0 1967602 105.1
Vcells 1583465 12.1 2685683 20.5 2101694 16.1
Files saved in current directory
```
/tmp/RtmpcjmYuS/Rbuild256039524754/ADaCGH2/inst/doc/ADaCGH2\_vignette\_tmp\_dir with chromData.RData, posData.RData, cghData.RData, probeNames.RData

#### > tableChromArray

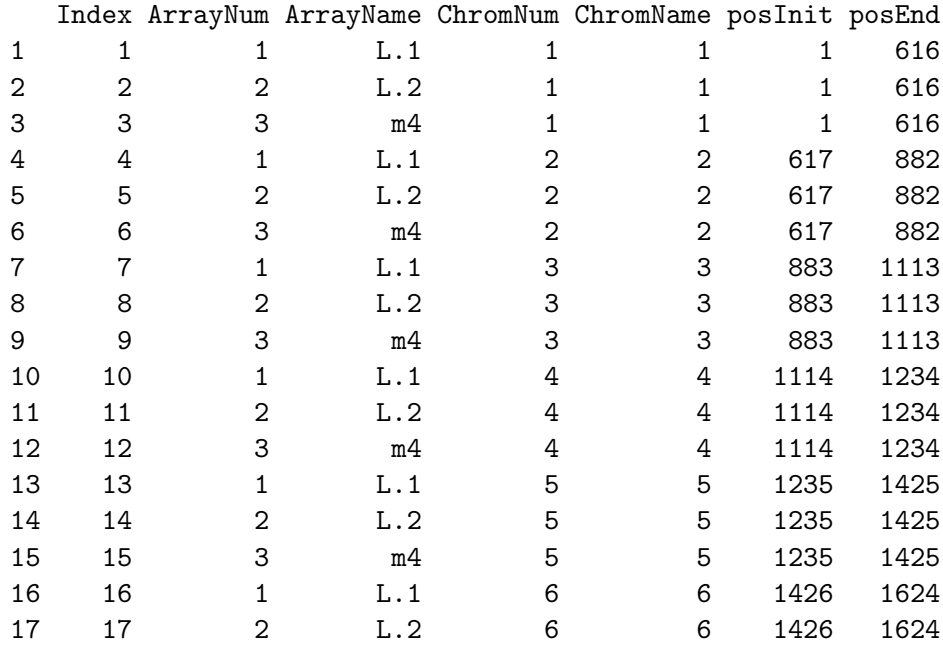

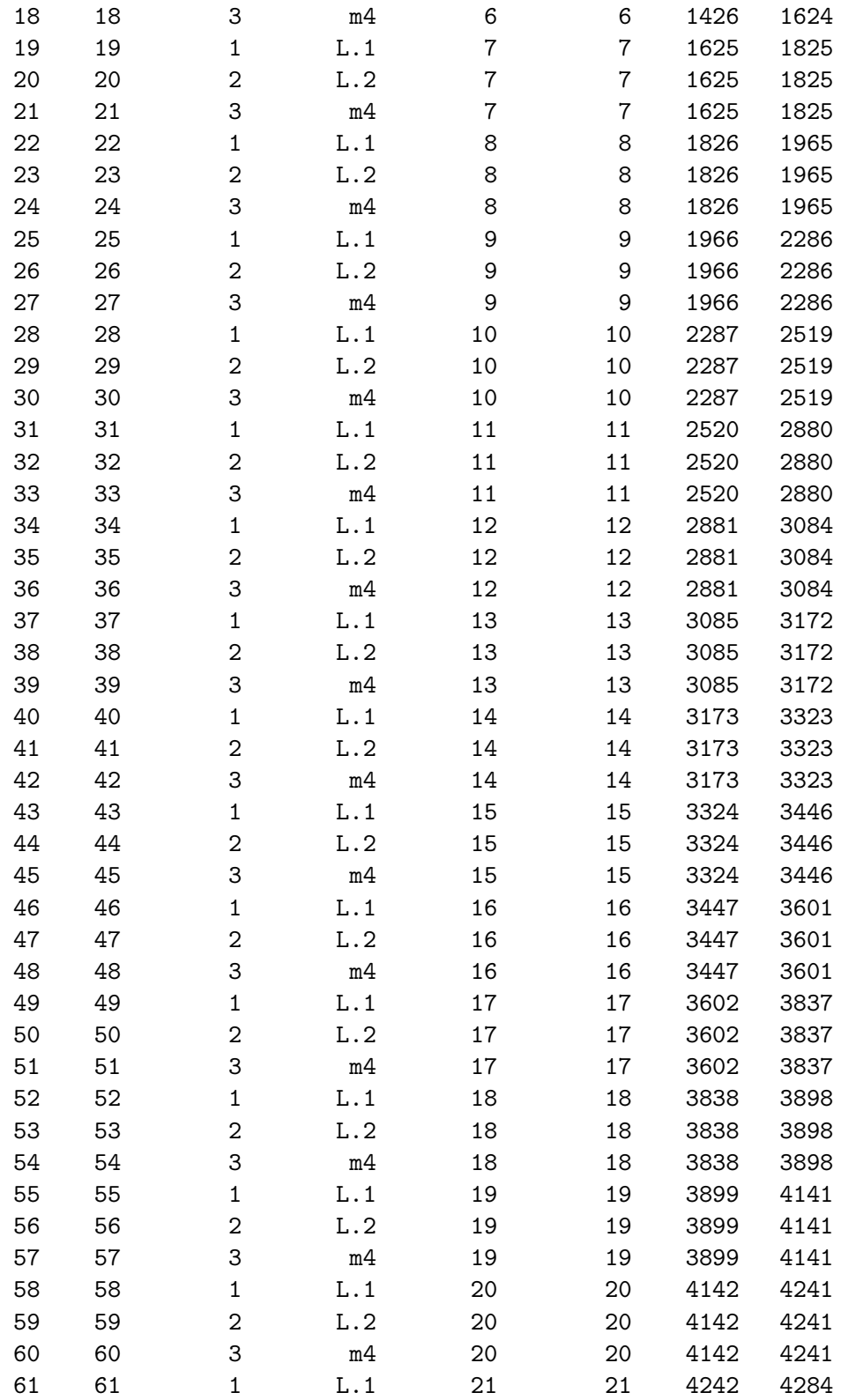

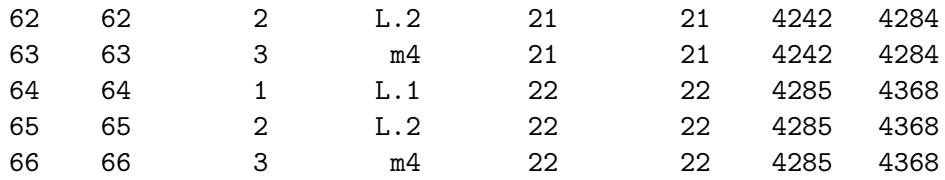

The first command is used in this example to find the complete path of the example data set. The actual call to the function is the second expression. The return object is not used for anything further and can be deleted (or not saved).

With large data sets that can be the single step that consumes the most RAM, since we need to load the original data into R. Even if we remove the original data and call gc(), R might not return all of the memory to the operating system, and this might be inconvenient in multiuser environments and/or long running processes. Thus, it is possible to execute the above in a separate R process that is spawned exclusively just for the conversion. For instance, we could use the multicore package and do:

```
> require(multicore)
> parallel(inputDataToADaCGHData(filename = fname), silent = FALSE)
> tableChromArray <- collect()[[1]]
> if(inherits(tableChromArray, "try-error")) {
+ stop("ERROR in input data conversion")
+ }
>
```
That way, the ff are produced and stored locally in the hard drive, but the R process where the original data was loaded (and the conversion to ff carried out) dies after the conversion, freeing back the memory to the operating system.

### <span id="page-4-0"></span>2.3 Initialize computing cluster

Initialization is done with the function snowfallInit, a function which uses the package snowfall to initialize the cluster and set up the slave nodes. In the example we will use a sockect cluster, but MPI can also be used (our servers use LAM-MPI). In this example we will use 2 nodes.

```
> snowfallInit(universeSize = 2, typecluster = "SOCK")
R Version: R version 2.15.1 (2012-06-22)
Library ADaCGH2 loaded.
```
### <span id="page-5-0"></span>2.4 Carry out segmentation and calling

Segmentation and calling are carried out with the pSegment functions. Here we show just one such example. Many more are available from the help.

```
> help(pSegment)
```

```
> hs_mad.out <- pSegmentHaarSeg("cghData.RData",
+ "chromData.RData", merging = "MAD")
```
We can take a quick look at the output. We first open the ff objects (the output is a list of ff objects) and then call summary on the smoothed list

```
> lapply(hs_mad.out, open)
```

```
$outSmoothed
[1] TRUE
```
\$outState [1] TRUE

```
> summary(hs_mad.out[[1]][,])
```
L.1 L.2 m4 Min. :-1.49400 Min. :-1.360000 Min. :-1.542250 1st Qu.:-0.07997 1st Qu.:-0.010616 1st Qu.:-0.063417 Median : 0.01077 Median : 0.008625 Median :-0.016141 Mean : 0.00569 Mean : 0.005947 Mean : 0.002951 3rd Qu.: 0.07764 3rd Qu.: 0.013814 3rd Qu.: 0.098133 Max. : 0.79718 Max. : 0.632500 Max. : 1.342250

### <span id="page-5-1"></span>2.5 Plot the results

Plotting produces PNG files for easier sharing over the Internet. The plotting function takes as main arguments the names of RData files. We first write to disk the  $(ff)$  object with the results, and then call the plotting function:

```
> save(hs_mad.out, file = "hs_mad.out.RData", compress = FALSE)
> pChromPlot(outRDataName = "hs_mad.out.RData",
+ cghRDataName = "cghData.RData",
+ chromRDataName = "chromData.RData",
+ posRDataName = "posData.RData",
+ probenamesRDataName = "probeNames.RData",
+ imgheight = 350)
```
### <span id="page-6-0"></span>3 Using CGHregions

The CGHregions package [van de Wiel](#page-13-2) [\(2009\)](#page-13-2) is a BioConductor package that implements a well known method [van de Wiel and van Wieringen](#page-13-3) [\(2007\)](#page-13-3) for dimension reduction for aCGH data (see a review of common regions issues and methods in [Rueda and Diaz-uriarte](#page-13-4) [\(2010\)](#page-13-4)).

The CGHregions function accepts different type of input, among others a data frame. The function outputToCGHregions produces that data frame, ready to be used as input to CGHregions (for the next example, you will need to have the CGHregions package installed).

```
> forcghr <- outputToCGHregions(hs_mad.out)
> if(require(CGHregions)) {
+ regions1 <- CGHregions(forcghr)
+ regions1
+ }
[1] 1 0 7
[1] 2 0 7
[1] "Tuning on small data set finished...started with entire data set"
[1] 2.000000000 0.004996431 21.000000000 1.000000000
[1] "Average error threshold is satisfied for any distance value c"
[1] "c = 3, nr of regions: 22"
[1] "Finished with entire data set."
cghRegions (storageMode: lockedEnvironment)
assayData: 22 features, 3 samples
  element names: regions
protocolData: none
phenoData: none
featureData
  featureNames: 1 2 ... 22 (22 total)
  fvarLabels: Chromosome Start ... AveDist (5 total)
  fvarMetadata: labelDescription
experimentData: use 'experimentData(object)'
Annotation:
```
>

Please note that outputToCGHregions does NOT check if the calls are something that can be meaningfully passed to CGHregions. In particular, you probably do NOT want to use this function when pSegment has been called using merging = "none".

### <span id="page-7-0"></span>4 Input data from Limma and snapCGH

Many aCGH studies use pre-processing steps similar to those of gene expression data. The MAList object, from Limma and SegList object, from  $snapCGH$ , are commonly used to store aCGH information. The following examples illustrate the usage of the function inputDataToADaCGHData to convert MAList and SrgList data into a format suitable for ADaCGH2.

We will start with objects produced by  $snapCGH$ . The following code is copied from the  $snapCGH$  vignette (pp. 2 and 3). Please check the original vignette for details. In summary, a set of array files are read, the data are normalized and, finally, averaged over clones. snapCGH uses limma for the initial import of data and, next, with the read.clonesinfo function adds additional information such as chromosome and position. The MA object created is of class MAList, but with added information (compared to a basic, original, limma MAList object). MA2 is of type SegList.

```
> datadir <- system.file("testdata", package = "snapCGH")
> targets <- readTargets("targets.txt", path = datadir)
> RG1 <- read.maimages(targets$FileName, path = datadir, source = "genepix")
```

```
Read /loc/home/biocbuild/bbs-2.11-bioc/R/library/snapCGH/testdata/10Mbslide28.gpr
Read /loc/home/biocbuild/bbs-2.11-bioc/R/library/snapCGH/testdata/10Mbslide29.gpr
```

```
> RG1 <- read.clonesinfo("cloneinfo.txt", RG1, path = datadir) ## snapCGH-specific
> RG1$printer <- getLayout(RG1$genes)
> types <- readSpotTypes("SpotTypes.txt", path = datadir)
> RG1$genes$Status <- controlStatus(types, RG1)
```
Matching patterns for: ID Name Chr Found 21 CTD-Found 9 CTA-Found 405 Chrom8 Found 66 Chrom3 Found 75 Chrom1 Setting attributes: values Color

```
> RG1$design <- c(-1, -1)
> RG2 <- backgroundCorrect(RG1, method = "minimum") ## class RGList
> MA <- normalizeWithinArrays(RG2, method = "median") ## class MAList
> class(MA)
[1] "MAList"
```

```
attr(,"package")
[1] "limma"
```

```
> MA2 <- processCGH(MA, method.of.averaging = mean, ID = "ID") ## class SegList
```

```
Averaging duplicated clones
Processing chromosome 1
Processing chromosome 2
Processing chromosome 3
Processing chromosome 4
Processing chromosome 5
Processing chromosome 6
Processing chromosome 7
Processing chromosome 8
Processing chromosome 9
Processing chromosome 10
Processing chromosome 11
Processing chromosome 12
Processing chromosome 13
Processing chromosome 14
Processing chromosome 15
Processing chromosome 16
Processing chromosome 17
Processing chromosome 18
Processing chromosome 19
Processing chromosome 20
Processing chromosome 21
Processing chromosome 22
> class(MA2)
[1] "SegList"
attr(,"package")
[1] "snapCGH"
>
>
```
All the information (intensity ratios and location) is available in the MA and MA2 objects. We can directly convert them to  $ADaCGH2$  objects (we set na.omit = TRUE as the data contain missing values). The first call process the MAList and the second the SegList.

```
> tmp <- inputDataToADaCGHData(MAList = MA, na.omit = TRUE)
We have identical MidPos!!!
```
Calling gc before returning to track memory usage

```
used (Mb) gc trigger (Mb) max used (Mb)
Ncells 1752197 93.6 2732238 146.0 2332063 124.6
Vcells 1798494 13.8 2899967 22.2 2899967 22.2
Files saved in current directory
 /tmp/RtmpcjmYuS/Rbuild256039524754/ADaCGH2/inst/doc/ADaCGH2_vignette_tmp_dir with names :
 chromData.RData, posData.RData, cghData.RData, probeNames.RData
> tmp <- inputDataToADaCGHData(MAList = MA2, na.omit = TRUE,
+ minNumPerChrom = 4)
 Calling gc before returning to track memory usage
         used (Mb) gc trigger (Mb) max used (Mb)
Ncells 1752664 93.7 2732238 146.0 2332063 124.6
Vcells 1799581 13.8 2899967 22.2 2899967 22.2
Files saved in current directory
 /tmp/RtmpcjmYuS/Rbuild256039524754/ADaCGH2/inst/doc/ADaCGH2_vignette_tmp_dir with names :
 chromData.RData, posData.RData, cghData.RData, probeNames.RData
>
>
```
We need to change the argument to minNumPerChrom because, after the data processing step in processCGH, chromosome 21 has only four observations.

The original MAList as produced directly from *limma* do not have chromosome and position information. That is what the read.clonesinfo function from snapCGH did. To allow using objects directly from limma and incorporating position information, we will use an approach to directly mimicks that in snapCGH. If you use and MAList you can also provide a cloneinfo argument; this can be either the full path to a file with the format required by read.clonesinfo or, else, the name of an object with (at least) three columns, names ID, Chr, and Position.

We copy from the limma vignette (section 3.2, p.8), changing the names of objets by appending ".limma".

```
> targets.limma <- readTargets("targets.txt", path = datadir)
> RG.limma <- read.maimages(targets.limma, path = datadir, source="genepix")
```

```
Read /loc/home/biocbuild/bbs-2.11-bioc/R/library/snapCGH/testdata/10Mbslide28.gpr
Read /loc/home/biocbuild/bbs-2.11-bioc/R/library/snapCGH/testdata/10Mbslide29.gpr
```
> RG.limma <- backgroundCorrect(RG.limma, method="normexp", offset=50)

```
Array 1 corrected
Array 2 corrected
Array 1 corrected
Array 2 corrected
> MA.limma <- normalizeWithinArrays(RG.limma)
>
```
We can add the chromosomal and position information in two different ways. First, as in read.clonesinfo or, else, we can provide the name of a file (with the same format as required by read.clonesinfo). Note that fclone is a path (and, thus, a character vector).

```
> fclone <- list.files(path = system.file("testdata", package = "snapCGH"),
                     + full.names = TRUE, pattern = "cloneinfo.txt")
> fclone
[1] "/loc/home/biocbuild/bbs-2.11-bioc/R/library/snapCGH/testdata/cloneinfo.txt"
> tmp <- inputDataToADaCGHData(MAList = MA.limma,
+ cloneinfo = fclone,
+ na.omit = TRUE)
Assuming cloneinfo is a file (possibly with full path)
We have identical MidPos!!!
Calling gc before returning to track memory usage
         used (Mb) gc trigger (Mb) max used (Mb)
Ncells 1753725 93.7 2732238 146.0 2332063 124.6
Vcells 1836344 14.1 2899967 22.2 2899967 22.2
Files saved in current directory
/tmp/RtmpcjmYuS/Rbuild256039524754/ADaCGH2/inst/doc/ADaCGH2_vignette_tmp_dir with names :
chromData.RData, posData.RData, cghData.RData, probeNames.RData
\rightarrow
```
Alternatively, we can provide the name of an object with the additional information. For illustrative purposes, we can use here the columns of the MA object.

```
> acloneinfo <- MA$genes
> tmp <- inputDataToADaCGHData(MAList = MA.limma,
+ cloneinfo = acloneinfo,
+ na.omit = TRUE)
```

```
Assuming cloneinfo is an R data frame
We have identical MidPos!!!
Calling gc before returning to track memory usage
         used (Mb) gc trigger (Mb) max used (Mb)
Ncells 1753684 93.7 2732238 146.0 2332063 124.6
Vcells 1825807 14.0 2899967 22.2 2899967 22.2
Files saved in current directory
 /tmp/RtmpcjmYuS/Rbuild256039524754/ADaCGH2/inst/doc/ADaCGH2_vignette_tmp_dir with names :
 chromData.RData, posData.RData, cghData.RData, probeNames.RData
>
>
```
### <span id="page-11-0"></span>5 Clean up actions

These are not strictly necessary, but we will explicitly stop the cluster and remove the directory we created. To make sure there are no file permission problems, we also explicitly delete some of the "ff" files and objects (and we wait a few seconds to allow pending I/O operations to happen before we delete the directory).

```
> sfStop()
> load("chromData.RData")
> load("posData.RData")
> load("cghData.RData")
> delete(cghData); rm(cghData)
[1] TRUE
> delete(posData); rm(posData)
[1] TRUE
> delete(chromData); rm(chromData)
[1] TRUE
> lapply(hs_mad.out, delete)
$outSmoothed
[1] TRUE
```

```
$outState
[1] TRUE
> rm(hs_mad.out)
> setwd(originalDir)
> print(getwd())
[1] "/tmp/RtmpcjmYuS/Rbuild256039524754/ADaCGH2/inst/doc"
> Sys.sleep(3)
> unlink("ADaCGH2_vignette_tmp_dir", recursive = TRUE)
> print(dir())
[1] "ADaCGH2.Rnw" "ADaCGH2.bib" "ADaCGH2.tex"
> Sys.sleep(3)
```
### References

- <span id="page-13-0"></span>Carro, A., Rico, D., Rueda, O. M., Díaz-Uriarte, R., and Pisano, D. G. (2010). waviCGH: a web application for the analysis and visualization of genomic copy number alterations. Nucleic acids research, 38 Suppl:W182– 7.
- <span id="page-13-1"></span>Díaz-Uriarte, R. and Rueda, O. M. (2007). ADaCGH: A parallelized webbased application and R package for the analysis of aCGH data. PloS one, 2(1):e737.
- <span id="page-13-4"></span>Rueda, O. M. and Diaz-uriarte, R. (2010). Finding Recurrent Copy Number Alteration Regions : A Review of Methods. Current Bioinformatics, 5:1– 17.
- <span id="page-13-3"></span>van de Wiel, M. a. and van Wieringen, W. N. (2007). CGHregions: Dimension Reduction for Array CGH Data with Minimal Information Loss. Cancer informatics, 3(0):55–63.
- <span id="page-13-2"></span>van de Wiel, S. V. . M. (2009). CGHregions: Dimension Reduction for Array CGH Data with Minimal Information Loss. R package version 1.7.1.